# **Einrichtung im Google Tagmanager**

Im Tagmanager können Sie das Leadpixel implementieren. Bitte weisen Sie uns dringend darauf hin, wenn Sie den Tagmanager nutzen. Es kann sonst zu Problemen und der Ablehnung unseres Pixels durch den Tagmanager kommen. Wir haben eine dedizierte Tracking URL nur für den Tagmanager (heldensite.de). Nur wenn die Ihnen zugesandte URL des Pixels heldensite.de enthält, ist diese für den Tagmanager geeignet.

## Ablauf im GTM

Der Ihnen zugesandte HTML-Code kann einfach als "Benutzerdefiniertes HTML"-Tag eingebaut werden. Um die geforderten Werte (OrderID und TokenID) dynamisch ersetzen zu lassen, können Sie einfach den Variablen Namen in zwei geschwungene Klammern in den HTML-code einsetzen. Hierfür nutzen Sie zum Einen eine bereits definierte Variable (OrderID). Zum anderen muss eine neue Variable dafür angelegt werden (TokenID).

Als Trigger wählen Sie aus, "Bestellung abgeschlossen" oder "Purchase" oder "Formular abgesendet" - je nachdem was Ihr GTM-SetUp und Ihr Kampagnenziel ist. Diese Trigger sind im GTM wahrscheinlich bereits durch Ihre IT hinterlegt worden. Sollte dies nicht der Fall sein, dann kann der Aufruf der Bestellbestätigungsseite oder Dankesseite als Trigger angelegt werden.

## Anlegen der Variable «PH TokenID»

Eine einzigartige KlickID (TokenID) wird bei jedem Klick auf die Werbemittel ihrer

Kampagne erstellt und im Link an Sie übergeben. Diese ID ist forlaufend und verknüpft mit Informationen (Zeit, Kampagne, Publisher,etc), die unser Trackingsystem

auslesen kann. Sobald ein Lead generiert wurde muss diese ID dazu abgespeichert und an uns zurück übergeben werden können. Sofern Ihre Einrichtung im GTM nicht einen entsprechenden Get-Parameter für die Übergabe einer solchen ID vorsieht, muss eine neue Variable dafür angelegt werden.

Sofern der uns zugesandte Link keinen GET-Paramenter enthält übergeben wir standardmäßig unsere TokenID hinter dem Parameternamen **tk=**. Wir können aber auch bereits vorhandene Parameter Ihres Systems nutzen. Zum Beispiel **SubID=** oder **Source=**.

Bitte legen Sie dafür eine neue Variable in Ihren GTM an mit folgenden Werten: Name der Variable= PH TokenID Variablentyp= URL

### Komponententyp= Suchanfrage Suchanfragenschlüssel=tk URL-Quelle= Seiten-URL (Standard)

In folgendem Screenshot sehen Sie die notwendigen Angaben für die Einrichtung dieser Variablen:

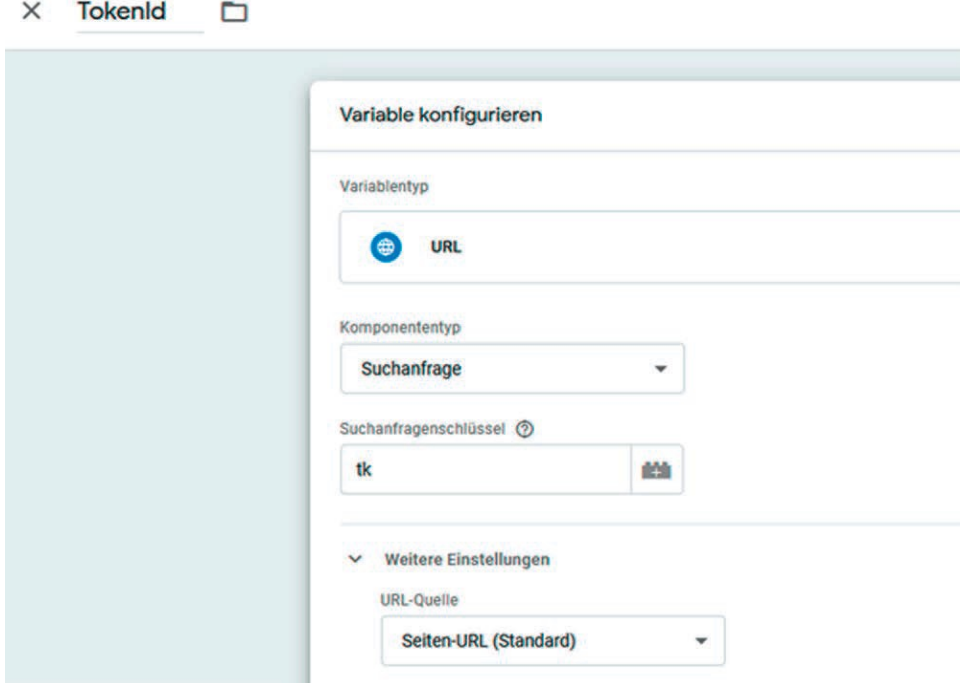

# Abspeichern & Übergeben der PH TokenID

Sobald ein User auf Ihren Landingpage weitergeleitet wird und einen Lead/Sale auslöst, muss die im Link übermittelte TokenID abgespeichert worden sein und an uns im LeadPixel dynamisch übermittelt werden. Wichtig ist daher, dass dieser Wert nicht nur aufgenommen sondern auch abgespeichert wird und dies über mehrere Seitenklicks hinweg.

Auf den meisten Landingpages werden - nach dem Aufruf bzw. dem erfolgreichen Übertragen der URL-Parameter an Google Analytics/GTM – die Parameter aus der URL gelöscht. Spätestens nachdem mindestens ein Seitenwechsel durch Klick stattgefunden hat, befindet sich unsere zunächst übermittelte TokenID nicht mehr in der URL des Browsers. Daher muss diese Seitenübergreifend abgespeichert werden.

In vielen Fällen hat Ihr GTM SetUp eine entsprechende Lösung für dieses Problem. Bitte sprechen Sie mit Ihrer IT dazu.

Alternativ können wir dies durch das Setzen eines Cookie umgehen. Cookies erlauben es, Variablen anfrageübergreifend zu speichern. Einen entsprechenden Cookie, der nur unsere TokenID speichert und keine

personenbezogenen Daten, können wir durch ein Tag im GTM setzen lassen. Dieses Tag muss ebenfalls als Benutzerdefiniertes HTML angelegt werden und bei unseren Landingpages ausgeführt. Der Titel könnte "SetPHCookie – cHTML" lauten. In diesem Cookie wird ausschließlich die TokenID gespeichert und es bleibt nur für fie gewünschte Anzahl an Tagen gültig und wird danach gelöscht. In unserem Beispiel 14 Tage.

Der HTML Inhalt müsste folgendermaßen eingefügt werden:

```
<script>
function createCookie(name,value,days) {
       if (days) {
               var date = new Date();
               date.setTime(date.getTime()+(days*24*60*60*1000));
               var expires = "; expires="+date.toGMTString();
       }
       else var expires = "";
```

```
 document.cookie = name+"="+value+expires+"; SameSite=None; Secure; path=/; domain=." + 
location.hostname.replace(/^www\./i, "");
```
}

createCookie ("PH TokenID CC","{{PH TokenID}}" ,14)

</script>

Speicher

### X setCoyoteCookie - cHTML - EnteringPage  $\Box$

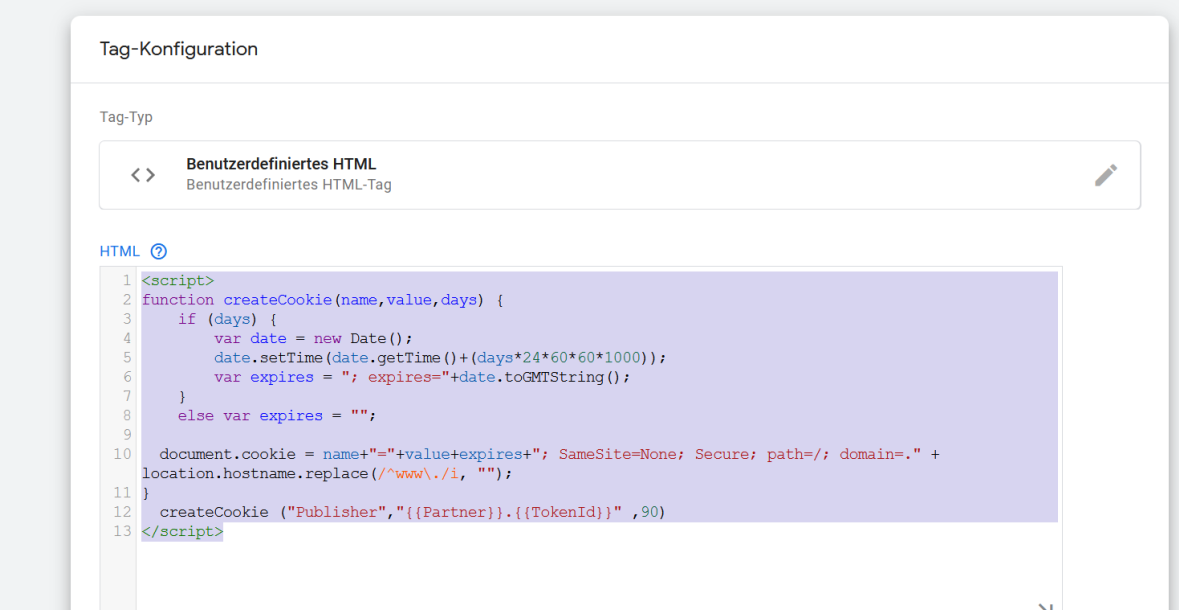

Damit der Cookie gesetzt wird muss noch ein Trigger dafür angelegt werden.

Wenn Sie mit Landingpages arbeiten, dann können Sie einen entsprechenden Trigger setzen, der nur ausgelöst wird, wenn der Klick durch uns generiert wurde und daher die Variable PH TokenID gefüllt ist:

#### PH Landingpage  $\square$  $\times$

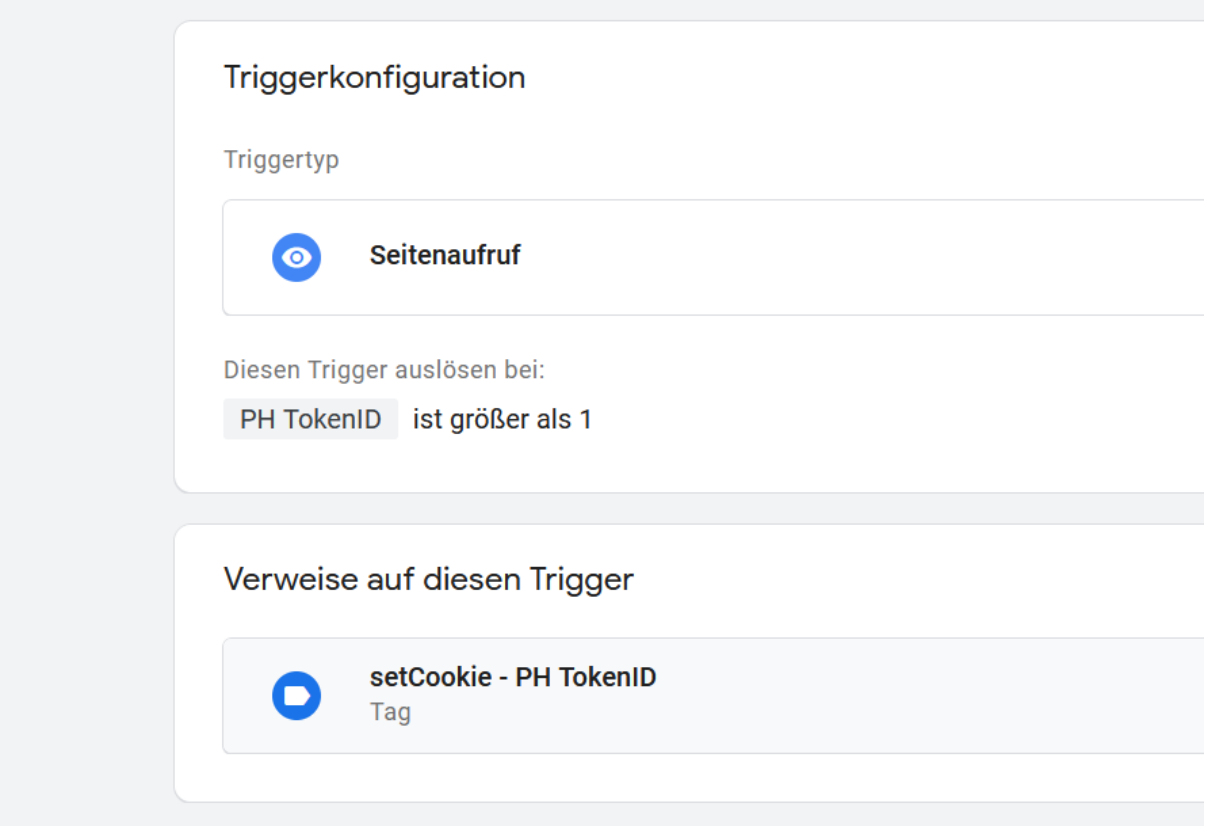

# Auslesen der PH TokenID

Als letzten Schritt müssen wir noch dafür sorgen, dass die TokenID auch nach mehreren Klicks auf der Seite wieder ausgelesen und an unser Pixel übergeben werden kann.

Dafür erstellen wir eine weitere Variable des Typ "First Party Cookie" mit dem Namen "Read TokenID PH" und lassen die Variable den Wert des Cookies annehmen indem wir bei Cookie-Name den Namen des erstellten Cookies eintragen: PH TokenID CC

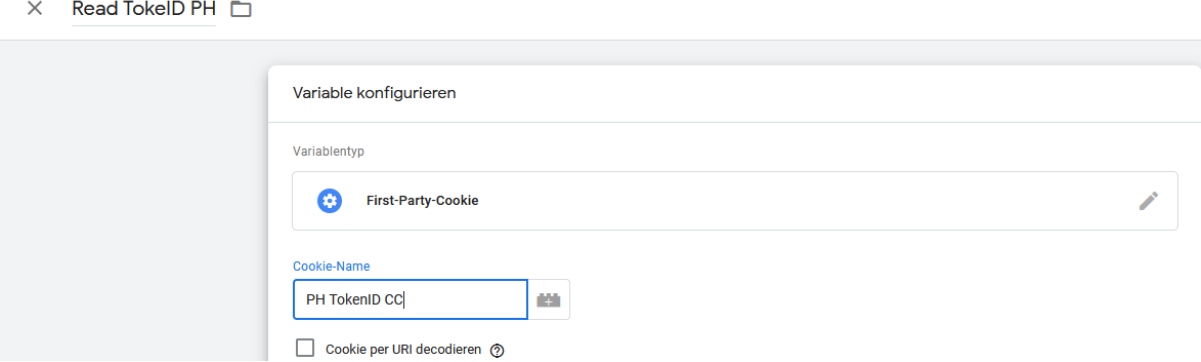

Nun haben wir eine Variable, die für die Dauer der User Session die TokenID abgespeichert hat und an das Pixel übergeben werden kann.

# Übergeben der PH TokenID an das Zählpixel

Das Pixel legen wir als "Benutzerdefiniertes HTML" an. Dort kann das Ihnen zugesandte Pixel einfach hinein kopiert werden.

Wenn wir Ihnen das Pixel zusenden wird dieses so aussehen:

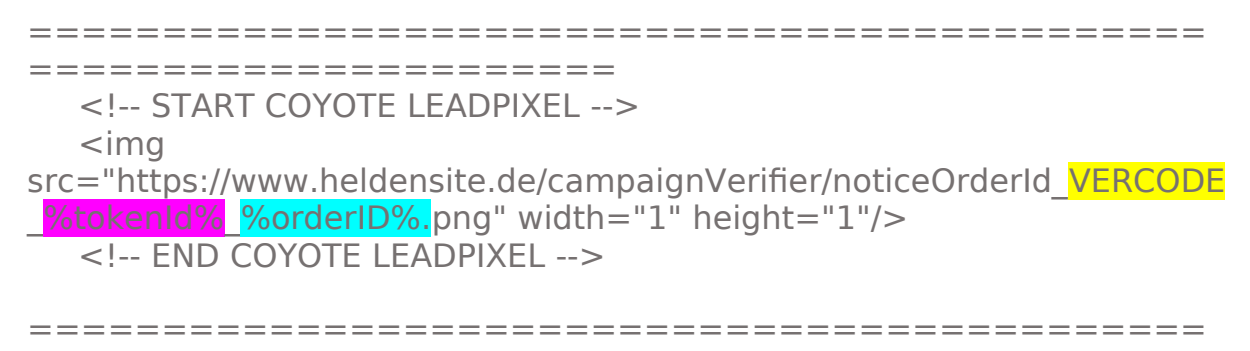

======================

VERCODE ist der Verifizierungscode Ihrer Kampagne. Diesen erhalten Sie von Ihrem Ansprechpartner.

%tokenId% ist ein Platzhalter und muss nun durch die Variable ersetzt werden, welche die TokenID erhält: Read TokenID PH in geschwungenen Klammern

%orderID% muss durch eine UniqueID aus Ihrem System ersetzt werden. Idealerweise die OrderID, TransactionsID. Diesen Wert benötigen wir um evtl. Stornos zuzuordnen.

Sollten Sie keinen UniquenWert pro Lead/Sales übergeben können, so können wir auch nur mit unserer Token ID tracken. Aber Achtung: Es können später keine Stornos mehr zugeordnet werden.

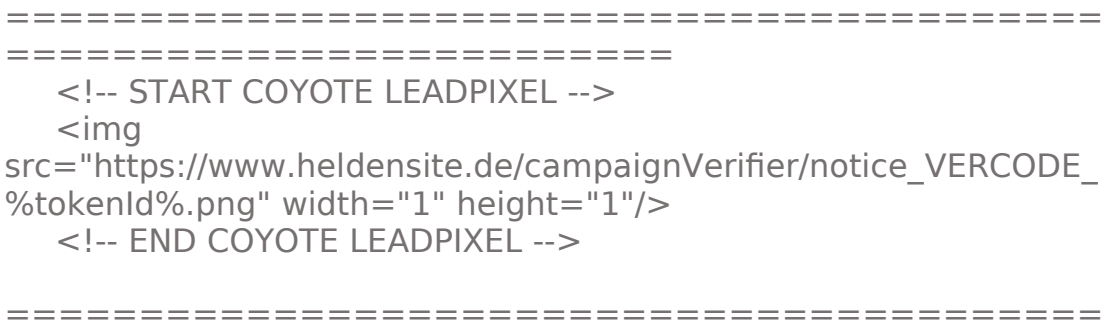

=========================

Das Pixel muss nun nur noch mit den entsprechenden Variablen dynamisch befüllt werden. Dazu setzen wir die entsprechenden Variablen-Namen in geschwungenen Klammern statt der Platzhalter ein. Das sieht dann zum Beispiel so aus:

<!-- START COYOTE LEADPIXEL -->

<img

src="https://www.heldensite.de/campaignVerifier/noticeOrderId\_VERCODE  $\{ {\rm 1DCC} \}$   $\{ {\rm 1DCC} \}$   $\{ {\rm 1DSC} \}$ . png" width="1" height="1"/> <!-- END COYOTE LEADPIXEL -->

 $\times$  PH Tracking  $\square$ 

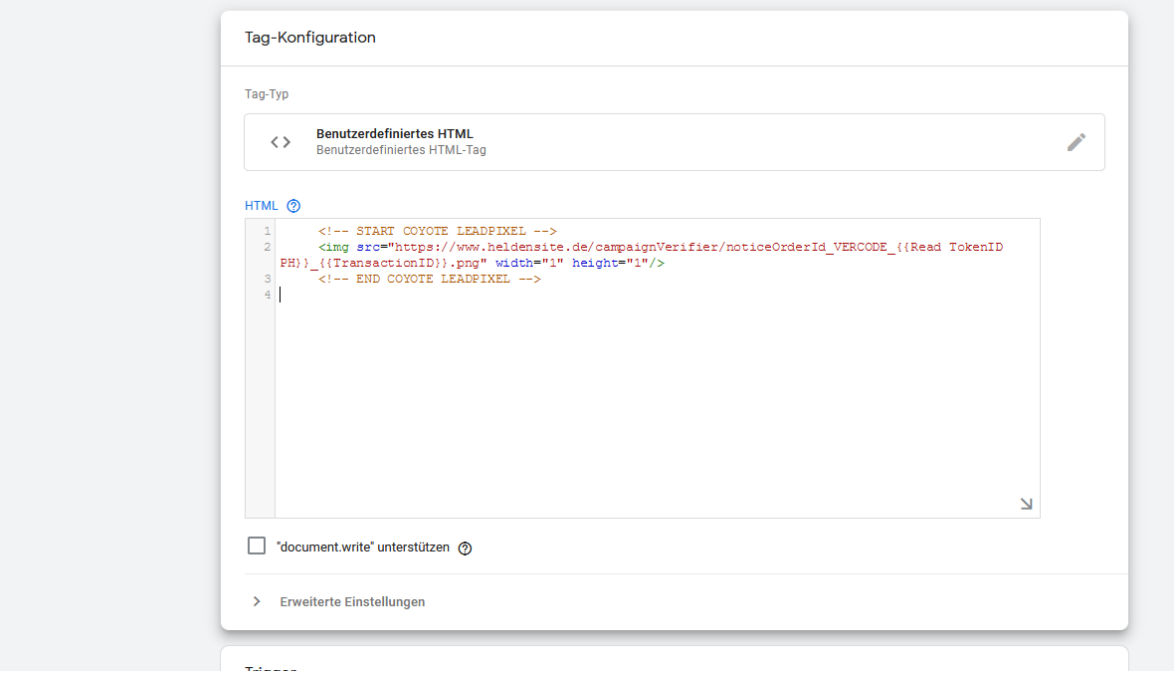